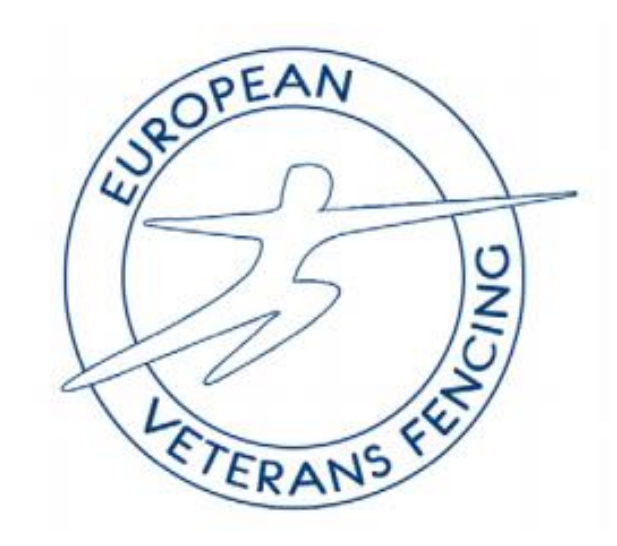

## **1. Overview**

The results of each EVF Championships are collected and saved on the EVF server.

This ensures that records of events are preserved for ever and are accessible through the EVF website.

There are 3 parts to the process:

- a) Collection of results in pdf files
- b) Archiving results on the server
- c) Building web pages to access the current and the historical data

## **2. Collection of Results**

Results are obtained from the DT of the event. There are a number of software packages for running an event (Fencing Time, BellePoule, Engarde …) and all are able to export the results of a competition as a pdf formatted file. Collect results in the same Results folder on the local computer.

For consistency rename the files in the form (year)-(M/W)(F/E/S)(1/2/3/4/5).pdf eg

2019-ME3.pdf

2019- WS5.pdf

Preferably the files will contain the full details of the competition including the results of poules, the tableau as well as the final classification.

Upload these files to the EVF server to the results folder. The FTP program should be configured to force lower case filenames on transfer and to treat the files as binary format.

## **3. Update Web Results Page**

Look at the current Results page:<http://www.european-veterans-fencing.com/results.shtml>

It has several parts that require changing once the Championships are complete. Download the file results.shtml from the server and edit it. There is no need for complicated tools, a text editor such as Notepad, or better the text editor Notepad++ is sufficient.

The results panel:

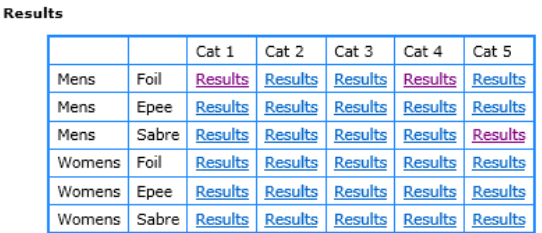

Is easily updated by doing a global change on the selected HTML text in the text editor and change (for example) all the instances of 2017 to 2019.

A new line should be added to the top of the Past Results table at the bottom of the page:

**Past Results** 

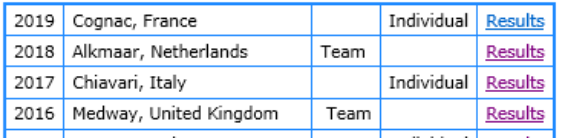

The link points to a file (for example) past/2019.shtml

This file was created by saving the current results.shtml file as 2019.shtml in the past folder on the local computer.

Edit the file so that information relevant to this year's Championships is retained, everything else is deleted.

Then change all lines that have the form

<!--#include file="includes/evfc-header-1.html" --> to

<!--#include virtual="../includes/evfc-header-1.html" -->

A global replace of **file="includes** to **virtual="../includes**" should be sufficient.

Finally upload the new file to the past folder and also replace the results.shtml file.

[End of Document]